# Instructional Support (VTAC)

Last Modified on 09/20/2023 1:25 pm CDT

Need help with complex D2L issues, such as setting up your gradebook, adding content, building a quiz, or integrating publisher content?

Through the **VTAC Support** (https://vtac.lonestar.edu/help/vtac-support) page, we offer multiple time slots for phone and WebEx appointments to help us meet your instructional support needs more effectively.

We offer two types of support, Instructional Technology Support, provided by our Online Technologists (including the campus technologists), and Course Design Support, provided by our Instructional Designers. For more information on who to contact for specific issues, see our Technologist or Designer: Who's the Best to Contact? (https://vtac.lonestar.edu/help/a001) page.

NOTE: The IT Service Desk is available all 7 days of the week, from 6:00 AM - Midnight to provide you with technical support, including basic D2L questions and issues (they will also forward a ticket to LSC-Online if they cannot help you with a D2L issue). They also support students in all D2L issues. The D2L Virtual Assistant (https://vtac.lonestar.edu/help/d2l-virtual-assistant) is also available 24/7.

### **Instructional Technology Support**

**NOTE**: This service is for **Faculty only**.

Instructional Technology Support is available through **Campus Technologist Appointments** and our **VTAC Appointments**. You can also email **VTAC@lonestar.edu** () for assistance with issues that may not require an appointment.

#### **Campus Technologist Appointment**

Need in-person support? This page provides contact information for each **Campus Technologist** and a link to schedule an appointment with your technologist.

To schedule a **Campus Technologist** appointment:

- 1. From the VTAC Support (https://vtac.lonestar.edu/help/vtac-support) page, navigate to the Assistance column and locate the LSC-Online tile.
- 2. Click the [Campus Technologist Appointment] (https://vtac.lonestar.edu/help/campus-reps) link.

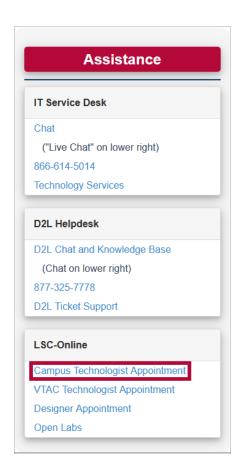

3. Locate your Campus Technologist, and click [Schedule Appointment].

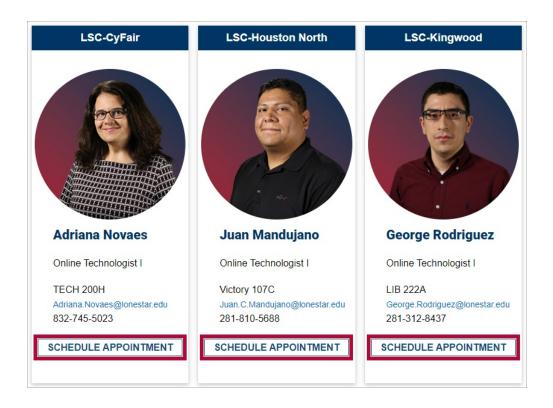

4. Select an appointment duration. You will be prompted to select a date and time and provide some details. Follow the on-screen prompts to confirm.

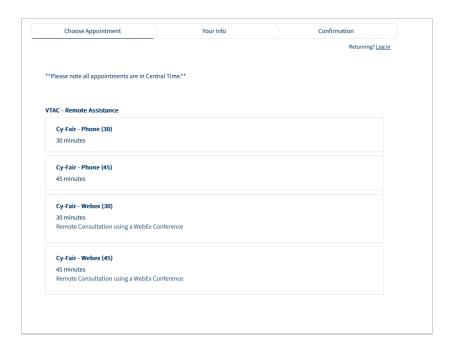

### **VTAC Appointment**

Schedule a phone or WebEx appointment with **VTAC** as soon as one hour from now for assistance with a complex D2L issue that might take a while to solve.

#### To schedule a **VTAC appointment**:

- 1. From the VTAC Support (https://vtac.lonestar.edu/help/vtac-support) page, navigate to the Assistance column and locate the LSC-Online tile.
- 2. Click [VTAC Technologist Appointment] (https://app.acuityscheduling.com/schedule.php? owner=12117659&appointmentType=category:Virtual+Teaching+Assistance+Center).

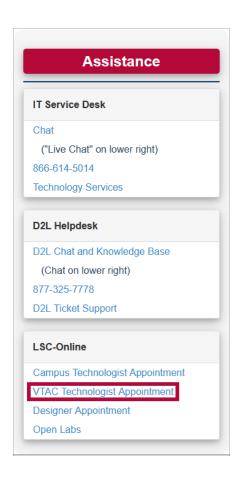

3. Select an appointment duration: **45 minutes**, **30 minutes**, or **10 minutes**. You will be prompted to select a date and time and provide some details. Follow the on-screen prompts to confirm.

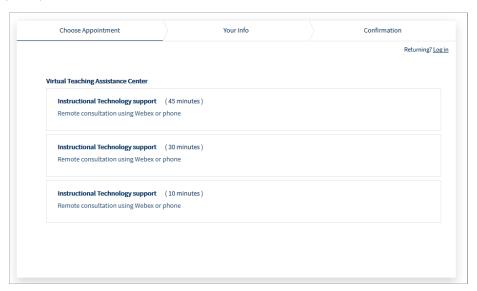

# **Instructional Design Support**

**NOTE**: This service is for **Faculty only**.

Need course design support? This page provides contact information for each **Instructional Designer** and a link to schedule an appointment with them.

#### To schedule an **Instructional Designer** appointment:

- 1. From the VTAC Support (https://vtac.lonestar.edu/help/vtac-support) page, navigate to the Assistance column and locate the LSC-Online tile.
- 2. Click the [Designer Appointment] (https://vtac.lonestar.edu/help/meet-your-designers) link.

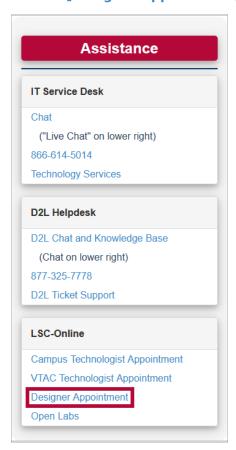

3. Choose a Designer, and click [Schedule Appointment].

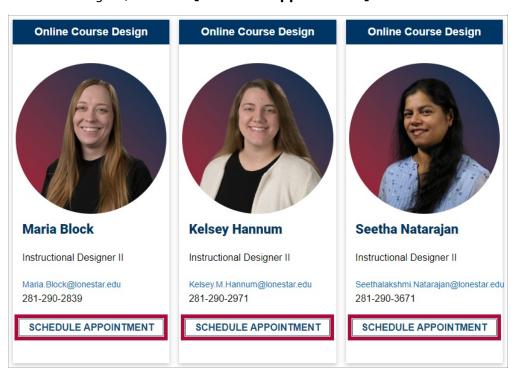

4. Select an appointment duration. You will be prompted to select a date and time and provide some details. Follow the on-screen prompts to confirm.

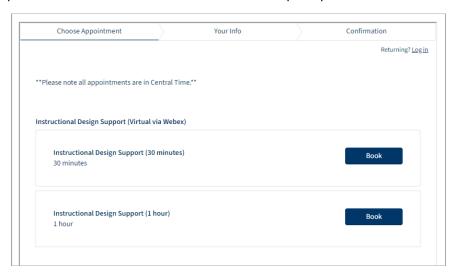

## **Technology Support for Students (VLAC)**

Instructional Technology Support (VTAC) is for Faculty only. Students can receive Technology Support, including support for D2L issues, through the IT Service Desk (https://vlac.lonestar.edu/help/contact-it-service-desk) or the D2L Virtual Assistant (https://vlac.lonestar.edu/help/d2l-virtual-assistant). You can provide the VLAC Support (https://vlac.lonestar.edu/help/vlac-support) page to students, it provides information on all the ways to contact the IT Service Desk, as well as additional technology information to assist students with common issues.